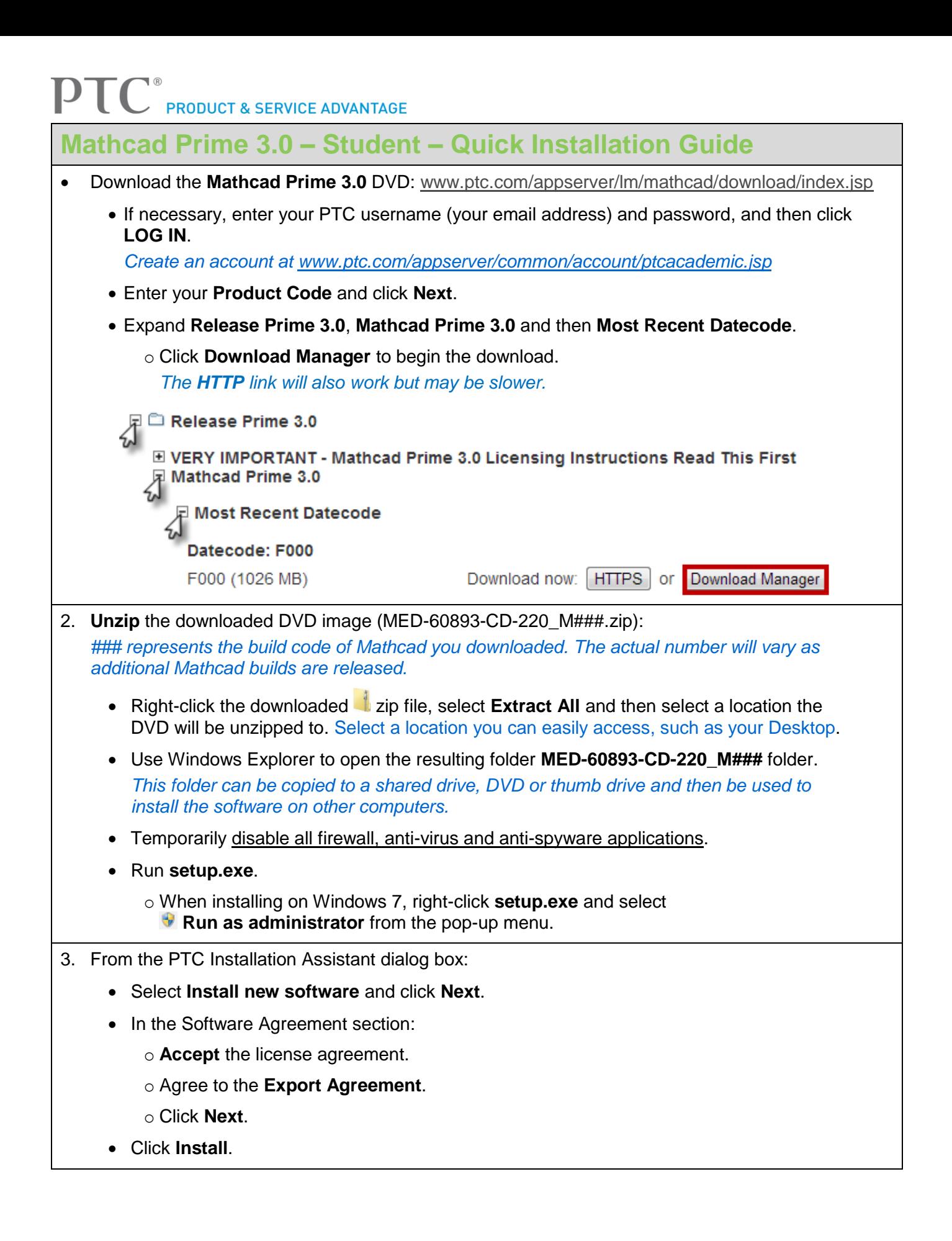

## **PRODUCT & SERVICE ADVANTAGE**

- 4. From the Microsoft .NET Framework 4 Setup dialog box:
	- Verify that you have read and accept the license terms.
	- Click **Install**.
	- After the .NET installation is complete, click **Finish**.
- 5. When the installation progress is complete:
	- Click **Finish** from the PTC Installation Assistant dialog box.
- 6. Start the Mathcad License Wizard:
	- Click **Start**.
	- In **All Programs**, click to expand the **PTC Mathcad** Folder.
	- **Right-click PTC Mathcad License Wizard** and select **V** Run as administrator from the pop-up menu.
- 7. From the Mathcad License Wizard dialog box:
	- Select **Activate purchased license** and click **Next.**
	- Enter your PTC username (your email address) and password, and then click **Next**.
	- Enter the **Product Code** from your registration email and then click **Next.** *A product code can only be used one time.*
	- Ensure that **PTC Mathcad Prime 3.0** is selected and click **Acquire License.**
	- After Mathcad acquires a license (via the internet), click **Exit**. *Your Mathcad installation is now fully licensed. Note that for backup reasons, your license will also be emailed to you. Save this for future reference.y licensed.*

## **You are now ready to use Mathcad Prime 3.0 – Student**

Get started by using the tutorials found in the Mathcad **Getting Started** tab:

• Signup for a [Schools PLMS](http://plms4schools.ptc.com/) account and then run this [this executable](https://apps.ptc.com/schools/references/mathcad_schools_plms.exe) to also use Mathcad's embedded **LearningConnector**.

Resource videos can be found at [www.ptcschools.com](http://www.ptcschools.com/) and the Mathcad Academic YouTube channel [www.youtube.com/mathcadacademic.](http://www.youtube.com/mathcadacademic)

For additional resources, please visit [www.ptc.com/go/academicprogram.](http://www.ptc.com/go/academicprogram) If you need technical support please visit one of the following:

- **Support Forum:** [communities.ptc.com/community/academic-program/support](http://communities.ptc.com/community/academic-program/support)
- **Support Request:** [www.ptc.com/go/academic-request](http://www.ptc.com/go/academic-request)